# Installation on Red Hat Based Operating Systems

Qosium Probe installation package is provided as a tar.gz package and the installation happens in command line interface. The same installation method works on CentOS, Red Hat, and other operating systems that are similar to Red Hat.

## Table of Contents

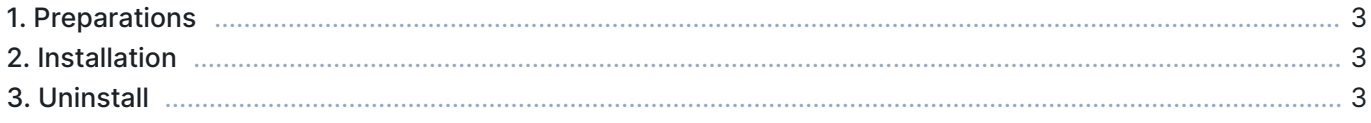

## 1. Preparations

First, [sign in](https://www.kaitotek.com/fi/account/sign-in) to your account and access [your downloads page.](https://www.kaitotek.com/fi/account/downloads) Then download Qosium products for the target machine. The package is typically named as  $Qosiumprobe\_version\_details$ .tar.gz, where the <version\_details> part depends on version to another and may contain many identifiers.

### 2. Installation

First, extract the tar.gz package by opening a Terminal:

```
tar -zxvf QosiumProbe_<version_details>.tar.gz
```
Then, go into the extracted directory by typing:

cd QosiumProbe

Run the install script with superuser rights:

```
./install-QosiumProbe.sh
```
The installation procedure asks whether you want to set Qosium Probe as a Systemd service or to be started manually.

The installed Qosium Probe files can be found at /opt/QosiumProbe/.

#### 3. Uninstall

The uninstall script is located in the same extracted folder where the *install-QosiumProbe.sh* was. To uninstall Qosium Probe, run the following in Terminal with superuser privileges:

uninstall-QosiumProbe.sh